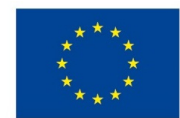

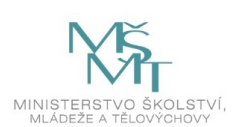

# **VSTUPNÍ ČÁST**

Název modulu

MS Access - formuláře a sestavy v návrhovém zobrazení

Kód modulu

18-m-4/AA82

Typ vzdělávání

Odborné vzdělávání

Typ modulu

(odborný) teoreticko–praktický

# Využitelnost vzdělávacího modulu

Kategorie dosaženého vzdělání M (EQF úroveň 4) Skupiny oborů 18 - Informatické obory Komplexní úloha Tvorba uživatelského rozhraní v MS Access Obory vzdělání - poznámky 18-20-M/01 – Informační technologie Délka modulu (počet hodin) 16 Poznámka k délce modulu Platnost modulu od

30. 04. 2020

Platnost modulu do

Vstupní předpoklady

Úspěšné absolvování předmětu – z obsahu RVP Vzdělávání v informačních a [komunikačních](https://mov.nuv.cz/mov/educational_modules/97) technologiích a modulu MS Access - tvorba tabulek – obecné a vyhledávací vlastnosti tabulek, dotazy v návrhovém zobrazení

# **JÁDRO MODULU**

# Charakteristika modulu

Cílem modulu je osvojit si práci s databázovým systémem MS Access s tvorbou formulářů a sestav. Žák vytvoří formuláře

jako rozhraní mezi databázovým systémem a uživatelem. Formuláře slouží pro zjednodušení práce uživatelů zobrazování dat, úpravy i odstraňování dat. Sestavy slouží k tisku seskupených dat z databáze.

### Očekávané výsledky učení

Kompetence dle RVP:

Programovat a vyvíjet uživatelská, databázová řešení, tzn. aby absolventi:

- algoritmizovali úlohy a tvořili aplikace v některém vývojovém prostředí;
- realizovali databázová řešení;

Výsledky vzdělávání z RVP z oblasti Aplikační programové vybavení:

- navrhne a použije formulář;
- vytvoří sestavu s agregačními funkcemi;

#### Výsledky učení

- 1. definuje základní rozdělení formulářů zobrazení
- 2. orientuje se v nastavení vlastností formulářů
- 3. vytvoří jednoduchý formulář samostatný i nekonečný, formulář s podformulářem
- 4. použije ovládací prvky formuláře
- 5. vytvoří jednoduché sestavy s nastavením vlastností
- 6. provede výpočty ve formulářích i sestavách s použitím agregačních funkcí
- 7. vytváří makra

### Obsah vzdělávání (rozpis učiva)

- 1. typy zobrazení formulářů
- 2. vlastnosti formulářů datové, formátové, událostní, jiné
- 3. ovládací prvky formuláře popisky, textová pole, tlačítka, karty, seznamy, obrázky…
- 4. tvorba jednoduchého formuláře samostatného i nekonečného
- 5. výpočty ve formulářích
- 6. makra
- 7. formulář s podformulářem
- 8. vlastnosti sestav datové, formátové, událostní, jiné
- 9. ovládací prvky sestavy popisky, textová pole, tlačítka, karty, seznamy, obrázky…
- 10. tvorba jednoduché sestavy
- 11. výpočty v sestavách
- 12. seskupování a řazení
- 13. sestava s podsestavou

### Učební činnosti žáků a strategie výuky

Ve výuce se doporučuje kombinovat níže uvedené metody výuky.

Metody slovní:

- odborný výklad s prezentací
- dialog se studenty (rozhovor, diskuse)

#### Metody názorně demonstrační:

- ukázka tvorby jednoduchých formulářů,
- nastavení maker,
- ukázka tvorby formuláře s podformulářem,
- ukázka tvorby jednoduchých sestav,
- nastavení vlastností seskupování a řazení

Metody praktické – vlastní činnost žáků:

pracovní činnosti (příklady tvorby formulářů, nastavení požadovaných vlastností, výpočtů, maker, sestav - práce s PC)

# Zařazení do učebního plánu, ročník

Výuka probíhá v rámci učiva zaměřeného na Databázové systémy. Doporučuje se vyučovat ve 2. ročníku.

# **VÝSTUPNÍ ČÁST**

### Způsob ověřování dosažených výsledků

Praktické zkoušení s použitím PC a MS Access

- typy zobrazení formulářů
- vlastnosti formulářů datové, formátové, událostní, jiné
- ovládací prvky formuláře popisky, textová pole, tlačítka, karty, seznamy, obrázky…
- tvorba jednoduchého formuláře samostatného i nekonečného
- výpočty ve formulářích
- makra
- formulář s podformulářem
- vlastnosti sestav datové, formátové, událostní, jiné
- ovládací prvky sestavy popisky, textová pole, tlačítka, karty, seznamy, obrázky…
- tvorba jednoduché sestavy
- výpočty v sestavách
- seskupování a řazení
- sestava s podsestavou

### Kritéria hodnocení

Prospěl na výborný:

Bezchybné samostatné předvedení postupu návrhu formulářů a sestav, nastavení vlastností formulářů a sestav podle požadavků. Umí reagovat na změnu zadání. Dovede samostatně tvořivě řešit zadané úkoly. Vyjadřuje se přesně, plynule, s jistotou. Jeho praktické práce jsou po obsahové i grafické stránce bez závad.

### Prospěl na chvalitebný:

Mírné nedostatky v předvedeném postupu návrhu formulářů a sestav, nastavení vlastností formulářů a sestav podle požadavků. Rozumí zadání. Zvládá reagovat na změnu zadání. Pracuje samostatně a logicky správně, ale s menší jistotou a přesností. Vyjadřuje se věcně správně, ale s menší pohotovostí. Jeho praktické práce mají po obsahové nebo grafické stránce drobné závady.

### Prospěl na dobrý:

Předvede postup návrhu formulářů a sestav, nastavení vlastností formulářů a sestav podle požadavků s drobnými chybami. Rozumí zadání. Je méně samostatný, při řešení úloh se dopouští nepodstatných chyb, které s pomocí učitele odstraní. Vyjadřuje se správně, ale s menší jistotou. Jeho praktické práce mají po obsahové stránce závady, které se netýkají podstaty práce.

### Prospěl na dostatečný:

Na návrhu formulářů a sestav, nastavení vlastností formulářů a sestav podle požadavků není schopen samostatně pracovat. Při řešení úloh se dopouští podstatných chyb, které napravuje jen s pomocí učitele. Nevyjadřuje se přesně. Jeho praktické práce mají po obsahové stránce větší závady ovlivňující funkčnost.

### Neprospěl:

Nedokáže navrhnout formuláře a sestavy, nastavit požadované vlastnosti formulářů a sestav. Na otázky učitele neodpovídá správně. Úkoly řeší jen s přímou pomocí učitele. Jeho praktické práce mají po obsahové stránce značné závady ovlivňující funkčnost.

### Doporučená literatura

BELKO, Peter: Microsoft Access 2013: podrobná uživatelská příručka. Brno: Computer Press, 2014. ISBN 978-80-251- 4125-0

# Poznámky

# Obsahové upřesnění

OV RVP - Odborné vzdělávání ve vztahu k RVP

Materiál vznikl v rámci projektu Modernizace odborného vzdělávání (MOV), který byl spolufinancován z Evropských strukturálních a investičních fondů a jehož realizaci zajišťoval Národní [pedagogický](https://creativecommons.org/licenses/by-sa/4.0/deed.cs) institut České republiky. Autorem materiálu a všech jeho částí, není-li uvedeno jinak, je Renáta Revendová. Creative *Commons CC BY SA 4.0 – Uveďte původ – Zachovejte licenci 4.0 Mezinárodní.*